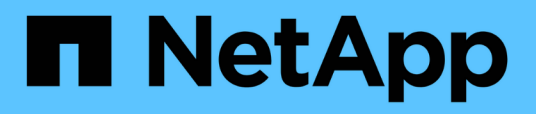

# **Comment un volume FlexVol peut récupérer de l'espace libre avec le paramètre de suppression automatique**

ONTAP 9

NetApp April 24, 2024

This PDF was generated from https://docs.netapp.com/fr-fr/ontap/volumes/flexvol-reclaim-free-spaceautodelete-concept.html on April 24, 2024. Always check docs.netapp.com for the latest.

# **Sommaire**

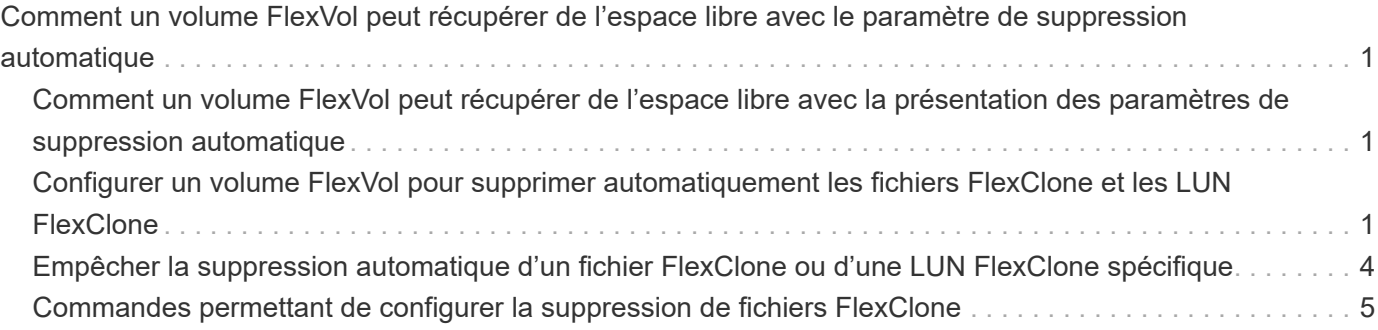

# <span id="page-2-0"></span>**Comment un volume FlexVol peut récupérer de l'espace libre avec le paramètre de suppression automatique**

### <span id="page-2-1"></span>**Comment un volume FlexVol peut récupérer de l'espace libre avec la présentation des paramètres de suppression automatique**

Vous pouvez activer la suppression automatique d'un volume FlexVol pour supprimer automatiquement les fichiers FlexClone et les LUN FlexClone. En activant la suppression automatique, vous pouvez récupérer une quantité cible d'espace libre dans le volume lorsqu'un volume est presque plein.

Vous pouvez configurer un volume pour qu'il commence automatiquement la suppression des fichiers FlexClone et des LUN FlexClone lorsque l'espace libre du volume diminue en dessous d'un seuil particulier, et que l'espace disponible cible est récupéré lorsqu'une quantité d'espace libre dans le volume est arrêté automatiquement. Bien que vous ne puissiez pas spécifier la valeur de seuil au début de la suppression automatique de clones, vous pouvez spécifier si un clone peut être supprimé et vous pouvez spécifier la quantité cible d'espace libre d'un volume.

Un volume supprime automatiquement les fichiers FlexClone et les LUN FlexClone lorsque l'espace libre dans le volume diminue en dessous d'un seuil particulier et lorsque les *deux* des exigences suivantes sont remplies :

• La fonctionnalité de suppression automatique est activée pour le volume qui contient les fichiers FlexClone et les LUN FlexClone.

Vous pouvez activer la fonctionnalité de suppression automatique d'un volume FlexVol à l'aide du volume snapshot autodelete modify commande. Vous devez définir le -trigger paramètre à volume ou snap reserve Pour qu'un volume supprime automatiquement les fichiers FlexClone et les LUN FlexClone.

• La fonctionnalité de suppression automatique est activée pour les fichiers FlexClone et les LUN FlexClone.

Vous pouvez activer la suppression automatique d'un fichier FlexClone ou d'une LUN FlexClone à l'aide du file clone create commande avec -autodelete paramètre. Par conséquent, vous pouvez préserver certains fichiers FlexClone et certaines LUN FlexClone en désactivant la suppression automatique des clones et en vous assurant que les autres paramètres de volume ne prévalent pas sur le paramètre de clonage.

### <span id="page-2-2"></span>**Configurer un volume FlexVol pour supprimer automatiquement les fichiers FlexClone et les LUN FlexClone**

Vous pouvez activer un volume FlexVol pour supprimer automatiquement les fichiers FlexClone et les LUN FlexClone avec la suppression automatique activée lorsque l'espace libre dans le volume diminue en dessous d'un seuil particulier.

#### **Ce dont vous avez besoin**

- Le volume FlexVol doit contenir des fichiers FlexClone et des LUN FlexClone, et doit être en ligne.
- Le volume FlexVol ne doit pas être un volume en lecture seule.

#### **Étapes**

- 1. Activez la suppression automatique des fichiers FlexClone et des LUN FlexClone dans le volume FlexVol à l'aide de la volume snapshot autodelete modify commande.
	- Pour le -trigger vous pouvez spécifier un paramètre volume ou snap\_reserve.
	- Pour le -destroy-list paramètre, vous devez toujours spécifier lun\_clone,file\_clone que vous souhaitiez supprimer un seul type de clone ou non. L'exemple suivant montre comment activer la commande volume vol1 pour déclencher la suppression automatique des fichiers FlexClone et des LUN FlexClone pour la récupération d'espace jusqu'à ce que 25 % du volume se compose d'espace libre :

```
cluster1::> volume snapshot autodelete modify -vserver vs1 -volume
vol1 -enabled true -commitment disrupt -trigger volume -target-free
-space 25 -destroy-list lun clone, file clone
```
Volume modify successful on volume:vol1

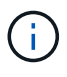

Lors de l'activation des volumes FlexVol pour la suppression automatique, si vous définissez la valeur de -commitment paramètre à destroy, Tous les fichiers FlexClone et les LUN FlexClone avec -autodelete paramètre défini sur true il est possible de supprimer l'espace libre dans le volume lorsque la valeur de seuil spécifiée est inférieure à ce seuil. Mais, les fichiers FlexClone et les LUN FlexClone avec -autodelete paramètre défini sur false ne sera pas supprimé.

2. Vérifier que la suppression automatique des fichiers FlexClone et des LUN FlexClone est activée dans le volume FlexVol à l'aide de la volume snapshot autodelete show commande.

L'exemple suivant montre que le volume vol1 est activé pour la suppression automatique des fichiers FlexClone et des LUN FlexClone :

```
cluster1::> volume snapshot autodelete show -vserver vs1 -volume vol1
           Vserver Name: vs1
            Volume Name: vol1
            Enabled: true
             Commitment: disrupt
         Defer Delete: user created
           Delete Order: oldest_first
   Defer Delete Prefix: (not specified)
      Target Free Space: 25%
                Trigger: volume
     *Destroy List: lun clone, file clone*
Is Constituent Volume: false
```
- 3. Assurez-vous que la suppression automatique est activée pour les fichiers FlexClone et les LUN FlexClone dans le volume que vous souhaitez supprimer en effectuant les étapes suivantes :
	- a. Activez la suppression automatique d'un fichier FlexClone ou d'une LUN FlexClone spécifique à l'aide de volume file clone autodelete commande.

Vous pouvez forcer la suppression automatique d'un fichier FlexClone ou d'une LUN FlexClone spécifique à l'aide du volume file clone autodelete commande avec -force paramètre.

L'exemple suivant montre que la suppression automatique de la LUN FlexClone LUN1 clone contenue dans le volume vol1 est activée :

```
cluster1::> volume file clone autodelete -vserver vs1 -clone-path
/vol/vol1/lun1_clone -enabled true
```
Vous pouvez activer la suppression automatique lors de la création de fichiers FlexClone et de LUN FlexClone.

b. Vérifiez que le fichier FlexClone ou la LUN FlexClone est activé pour la suppression automatique à l'aide du volume file clone show-autodelete commande.

L'exemple suivant montre que la LUN FlexClone LUN1 clone est activée pour la suppression automatique :

```
cluster1::> volume file clone show-autodelete -vserver vs1 -clone
-path vol/vol1/lun1 clone
Vserver Name: vs1
Clone Path: vol/vol1/lun1_clone
**Autodelete Enabled: true**
```
Pour plus d'informations sur l'utilisation des commandes, consultez les pages de manuels respectives.

### <span id="page-5-0"></span>**Empêcher la suppression automatique d'un fichier FlexClone ou d'une LUN FlexClone spécifique**

Si vous configurez un volume FlexVol pour supprimer automatiquement les fichiers FlexClone et les LUN FlexClone, tout clone répondant aux critères spécifiés risque d'être supprimé. Si vous souhaitez préserver des fichiers FlexClone ou des LUN FlexClone spécifiques, vous pouvez les exclure du processus de suppression automatique de FlexClone.

### **Ce dont vous avez besoin**

Une licence FlexClone doit être installée. Cette licence est incluse avec ["ONTAP One".](https://docs.netapp.com/us-en/ontap/system-admin/manage-licenses-concept.html#licenses-included-with-ontap-one)

### **Description de la tâche**

Lorsque vous créez un fichier FlexClone ou une LUN FlexClone, le paramètre de suppression automatique du clone est désactivé par défaut. Les fichiers FlexClone et les LUN FlexClone avec suppression automatique désactivée sont conservés lorsque vous configurez un volume FlexVol afin que vous puissiez supprimer automatiquement des clones pour récupérer de l'espace sur le volume.

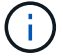

Si vous définissez le commitment le niveau du volume vers try ou disrupt, Vous pouvez conserver individuellement des fichiers FlexClone ou des LUN FlexClone en désactivant la suppression automatique de ces clones. Cependant, si vous définissez le commitment le niveau du volume vers destroy et les listes de destruction incluent lun clone, file clone, Le paramètre de volume remplace le paramètre clone, et tous les fichiers FlexClone et LUN FlexClone peuvent être supprimés indépendamment du paramètre de suppression automatique des clones.

### **Étapes**

1. Empêcher la suppression automatique d'un fichier FlexClone ou d'une LUN FlexClone spécifique à l'aide du système volume file clone autodelete commande.

L'exemple suivant montre comment désactiver la suppression automatique de la LUN FlexClone LUN1 clone contenue dans vol1 :

cluster1::> volume file clone autodelete -vserver vs1 -volume vol1 -clone-path lun1 clone -enable false

Un fichier FlexClone ou une LUN FlexClone avec la suppression automatique désactivée ne peut pas être supprimé automatiquement pour récupérer de l'espace sur le volume.

2. Vérifiez que la suppression automatique est désactivée pour le fichier FlexClone ou le LUN FlexClone à l'aide du volume file clone show-autodelete commande.

L'exemple suivant montre que la suppression automatique est fausse pour la LUN FlexClone LUN1 clone :

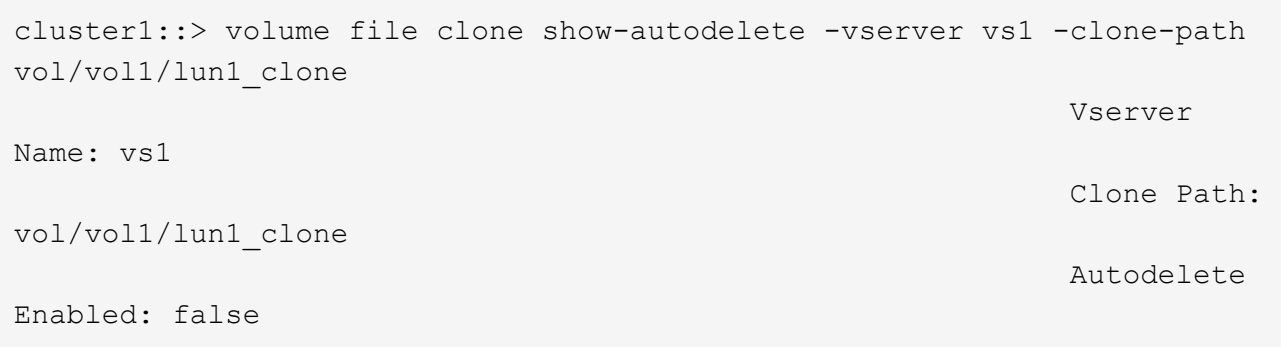

### <span id="page-6-0"></span>**Commandes permettant de configurer la suppression de fichiers FlexClone**

Lorsque les clients suppriment des fichiers FlexClone sans utiliser le SDK de gestion NetApp, vous pouvez utiliser volume file clone deletion Commandes permettant de supprimer plus rapidement des fichiers FlexClone d'un volume FlexVol. Les extensions et la taille minimale des fichiers FlexClone sont utilisées pour accélérer la suppression.

Vous pouvez utiliser le volume file clone deletion Commandes permettant de spécifier une liste d'extensions prises en charge et une taille minimale pour les fichiers FlexClone dans un volume. La méthode de suppression plus rapide est utilisée uniquement pour les fichiers FlexClone qui répondent aux exigences. Pour les fichiers FlexClone qui ne répondent pas aux exigences, la méthode de suppression plus lente est utilisée.

Lorsque les clients suppriment les fichiers FlexClone et des LUN FlexClone d'un volume à l'aide du SDK de gestion NetApp, les exigences d'extension et de taille ne s'appliquent pas, car la méthode de suppression plus rapide est toujours utilisée.

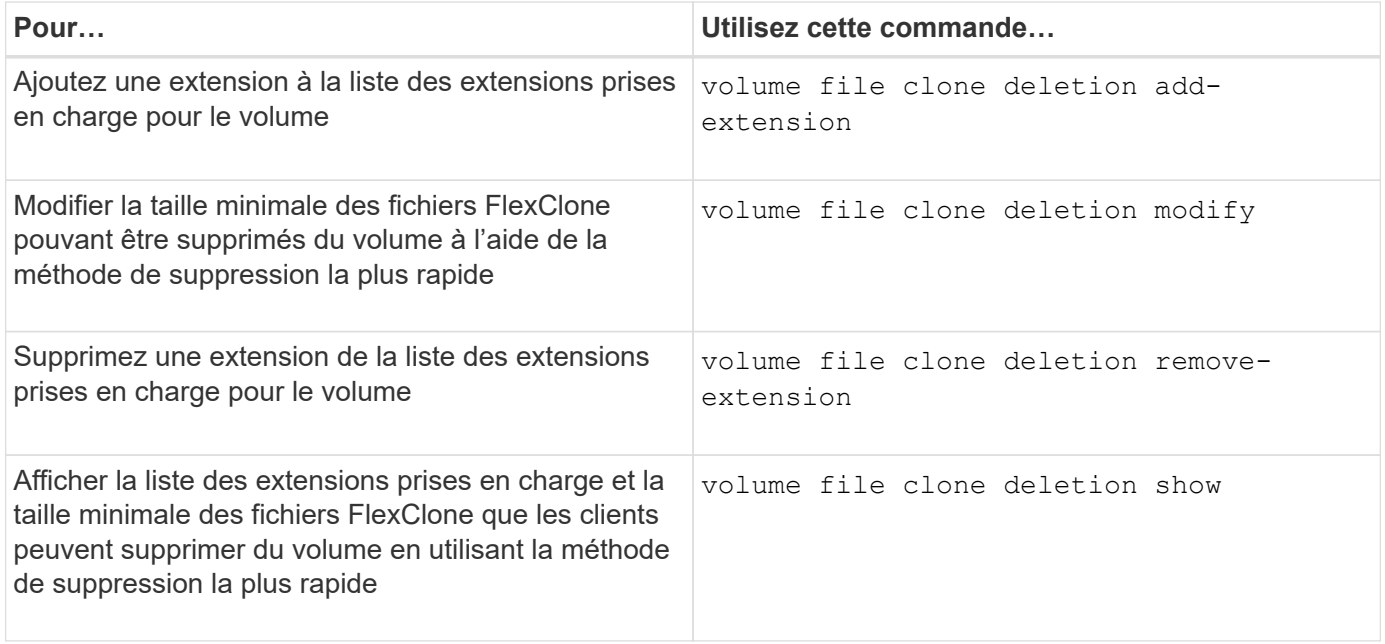

Pour plus d'informations sur ces commandes, consultez la page de manuels appropriée.

#### **Informations sur le copyright**

Copyright © 2024 NetApp, Inc. Tous droits réservés. Imprimé aux États-Unis. Aucune partie de ce document protégé par copyright ne peut être reproduite sous quelque forme que ce soit ou selon quelque méthode que ce soit (graphique, électronique ou mécanique, notamment par photocopie, enregistrement ou stockage dans un système de récupération électronique) sans l'autorisation écrite préalable du détenteur du droit de copyright.

Les logiciels dérivés des éléments NetApp protégés par copyright sont soumis à la licence et à l'avis de nonresponsabilité suivants :

CE LOGICIEL EST FOURNI PAR NETAPP « EN L'ÉTAT » ET SANS GARANTIES EXPRESSES OU TACITES, Y COMPRIS LES GARANTIES TACITES DE QUALITÉ MARCHANDE ET D'ADÉQUATION À UN USAGE PARTICULIER, QUI SONT EXCLUES PAR LES PRÉSENTES. EN AUCUN CAS NETAPP NE SERA TENU POUR RESPONSABLE DE DOMMAGES DIRECTS, INDIRECTS, ACCESSOIRES, PARTICULIERS OU EXEMPLAIRES (Y COMPRIS L'ACHAT DE BIENS ET DE SERVICES DE SUBSTITUTION, LA PERTE DE JOUISSANCE, DE DONNÉES OU DE PROFITS, OU L'INTERRUPTION D'ACTIVITÉ), QUELLES QU'EN SOIENT LA CAUSE ET LA DOCTRINE DE RESPONSABILITÉ, QU'IL S'AGISSE DE RESPONSABILITÉ CONTRACTUELLE, STRICTE OU DÉLICTUELLE (Y COMPRIS LA NÉGLIGENCE OU AUTRE) DÉCOULANT DE L'UTILISATION DE CE LOGICIEL, MÊME SI LA SOCIÉTÉ A ÉTÉ INFORMÉE DE LA POSSIBILITÉ DE TELS DOMMAGES.

NetApp se réserve le droit de modifier les produits décrits dans le présent document à tout moment et sans préavis. NetApp décline toute responsabilité découlant de l'utilisation des produits décrits dans le présent document, sauf accord explicite écrit de NetApp. L'utilisation ou l'achat de ce produit ne concède pas de licence dans le cadre de droits de brevet, de droits de marque commerciale ou de tout autre droit de propriété intellectuelle de NetApp.

Le produit décrit dans ce manuel peut être protégé par un ou plusieurs brevets américains, étrangers ou par une demande en attente.

LÉGENDE DE RESTRICTION DES DROITS : L'utilisation, la duplication ou la divulgation par le gouvernement sont sujettes aux restrictions énoncées dans le sous-paragraphe (b)(3) de la clause Rights in Technical Data-Noncommercial Items du DFARS 252.227-7013 (février 2014) et du FAR 52.227-19 (décembre 2007).

Les données contenues dans les présentes se rapportent à un produit et/ou service commercial (tel que défini par la clause FAR 2.101). Il s'agit de données propriétaires de NetApp, Inc. Toutes les données techniques et tous les logiciels fournis par NetApp en vertu du présent Accord sont à caractère commercial et ont été exclusivement développés à l'aide de fonds privés. Le gouvernement des États-Unis dispose d'une licence limitée irrévocable, non exclusive, non cessible, non transférable et mondiale. Cette licence lui permet d'utiliser uniquement les données relatives au contrat du gouvernement des États-Unis d'après lequel les données lui ont été fournies ou celles qui sont nécessaires à son exécution. Sauf dispositions contraires énoncées dans les présentes, l'utilisation, la divulgation, la reproduction, la modification, l'exécution, l'affichage des données sont interdits sans avoir obtenu le consentement écrit préalable de NetApp, Inc. Les droits de licences du Département de la Défense du gouvernement des États-Unis se limitent aux droits identifiés par la clause 252.227-7015(b) du DFARS (février 2014).

#### **Informations sur les marques commerciales**

NETAPP, le logo NETAPP et les marques citées sur le site<http://www.netapp.com/TM>sont des marques déposées ou des marques commerciales de NetApp, Inc. Les autres noms de marques et de produits sont des marques commerciales de leurs propriétaires respectifs.